# bash 3.x Advanced Shell Scripting

### Michael Potter UniForum Chicago October 24, 2006

(see copyright notice on last slide)

UniForum Chicago October 24th, 2006

# Why bash?

- Simple to get started.
- Actively developed and ported.
- Includes advanced features.

# Goals for Tonight

UniForum Chicago October 24th, 2006

# Understanding the Demos

UniForum Chicago October 24th, 2006

# The demo script

#!/opt/local/bin/bash echo "My process list:" >outputfile.txt set -o *option*

ps -ef 2>&1 |grep "^\$USR" >outputfile.txt

echo "script finished: return code is \$?"

UniForum Chicago October 24th, 2006

### noclobber demo

localhost:~/presos/bash pottmi\$ ./buqqy.sh script finished: return code is 0 localhost:~/presos/bash pottmi\$ vim buggy.sh localhost:~/presos/bash pottmi\$ ./buggy.sh ./buggy.sh: line 4: outputfile.txt: cannot overwrite existing file ./buggy.sh: line 5: outputfile.txt: cannot overwrite existing file script finished: return code is 1 localhost:~/presos/bash pottmi\$ vim buggy.sh localhost:~/presos/bash pottmi\$ ./buggy.sh ./buggy.sh: line 5: outputfile.txt: cannot overwrite existing file localhost:~/presos/bash pottmi\$ vim buggy.sh localhost:~/presos/bash\_pottmi\$ ./buggy.sh script finished: return code is 0 localhost:~/presos/bash pottmi\$ cat ./buggy.sh #!/opt/local/bin/bash set -o noclobber set -o errexit my outputfile.txt outputfile.bak echo "My process list:" >outputfile.txt ps -ef 2>&1 |grep "^\$USR" >>outputfile.txt echo "script finished: return code is \$?"

 $localhost:~\gamma$ presos/bash pottmi\$  $\{\}$ 

UniForum Chicago October 24th, 2006

# What did we learn?

•set -o noclobber

•used to avoid overlaying files

•set -o errexit

•used to exit upon error, avoiding cascading errors

### *command1* | *command2*

UniForum Chicago October 24th, 2006

# pipefail demo

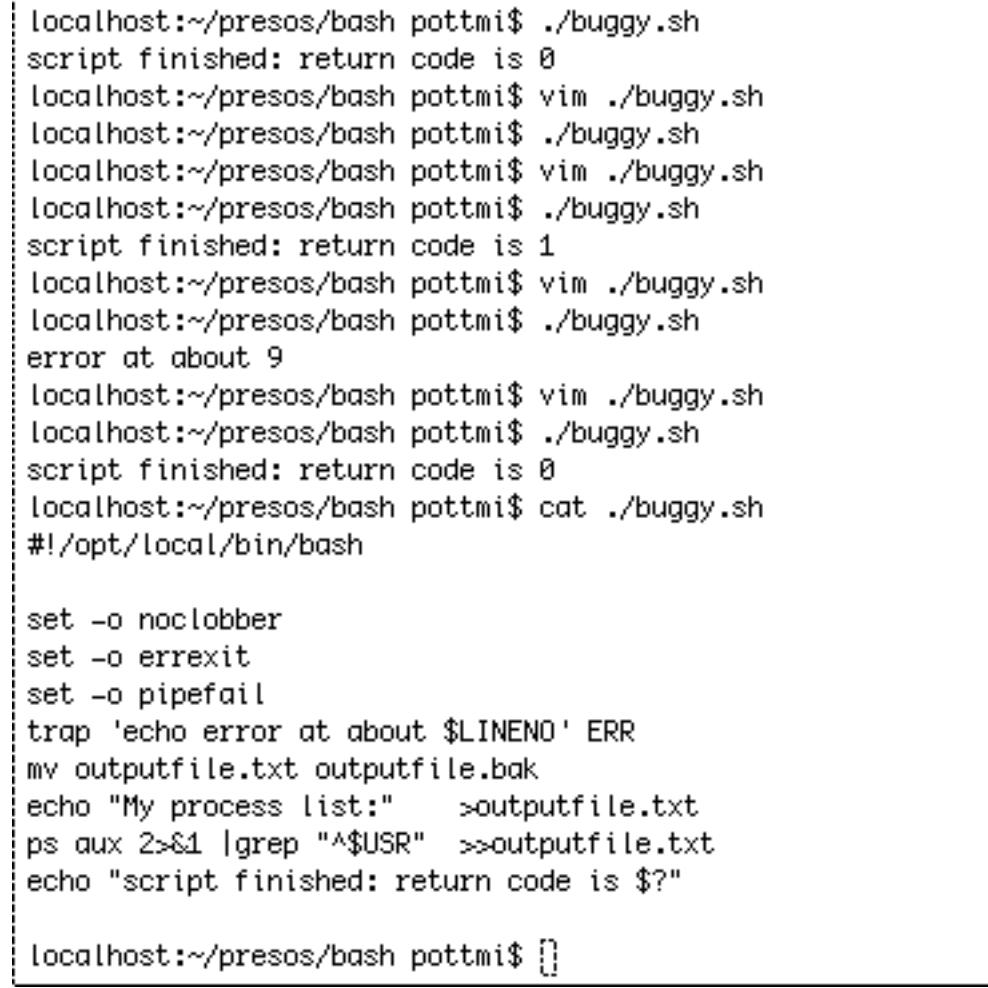

# What did we learn?

- set -o pipefail
	- unveils hidden failures
- set -o errexit
	- can exit silently
- trap *command* ERR
	- corrects silent exits
- \$LINENO
	- enhances error reporting

### nounset demo

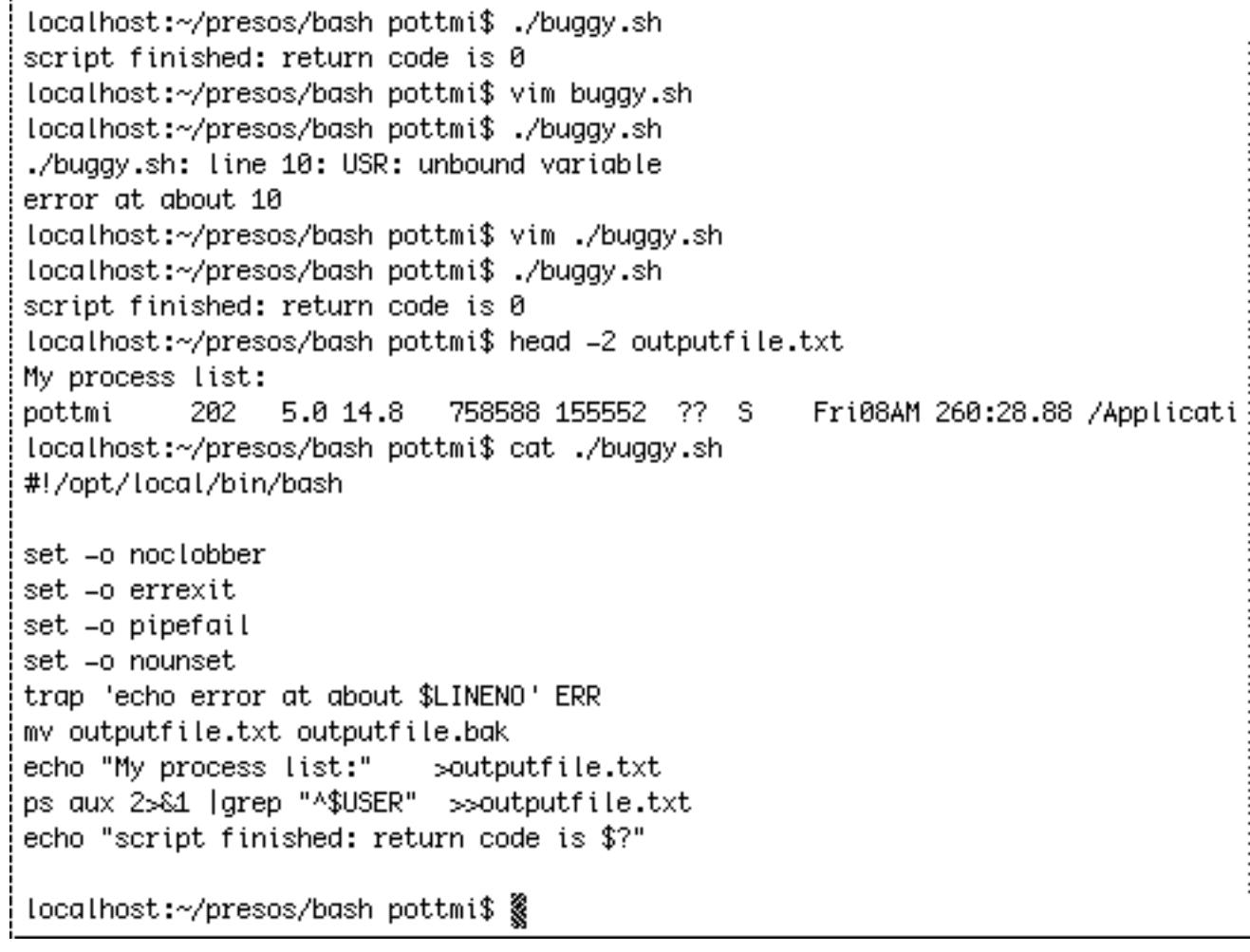

## What did we learn?

•set -o nounset •exposes unset variables

UniForum Chicago October 24th, 2006

# the final demo script

#!/opt/local/bin/bash

set -o noclobber set -o errexit set -o pipefail set -o nounset trap 'echo error at about \$LINENO' ERR

mv outputfile.txt outputfile.bak echo "My process list:" >outputfile.txt ps aux 2>&1 |grep "^\$USER" >>outputfile.txt

echo "script finished: return code is \$?"

UniForum Chicago October 24th, 2006

### the final demo script

#!/opt/local/bin/bash

. ./stringent.sh || exit 1

mv outputfile.txt outputfile.bak echo "My process list:" >outputfile.txt ps aux 2>&1 |grep "^\$USER" >>outputfile.txt

echo "script finished: return code is \$?"

UniForum Chicago October 24th, 2006

### stringent.sh

```
# stringent.sh
```

```
set -o errexit
```
- set -o noclobber
- set -o nounset
- set -o pipefail

```
function traperr
\left\{ \right.echo "ERROR: ${BASH SOURCE[1]} " \
         "at about line ${BASH_LINENO[0]}"
}
```

```
set -o errtrace
trap traperr ERR
```
UniForum Chicago October 24th, 2006

### BASH\_SOURCE/BASH\_LINENO

echo "ERROR:  $${BASH}$  SOURCE[1]} " \ "at about line \${BASH\_LINENO[0]}"

ERROR: ./buggy.sh at about line 7

\${FUNCNAME[\$i]} was called at \${BASH\_LINENO[\$i]}in \${BASH\_SOURCE[\$i]}

UniForum Chicago October 24th, 2006

### BASH\_COMMAND

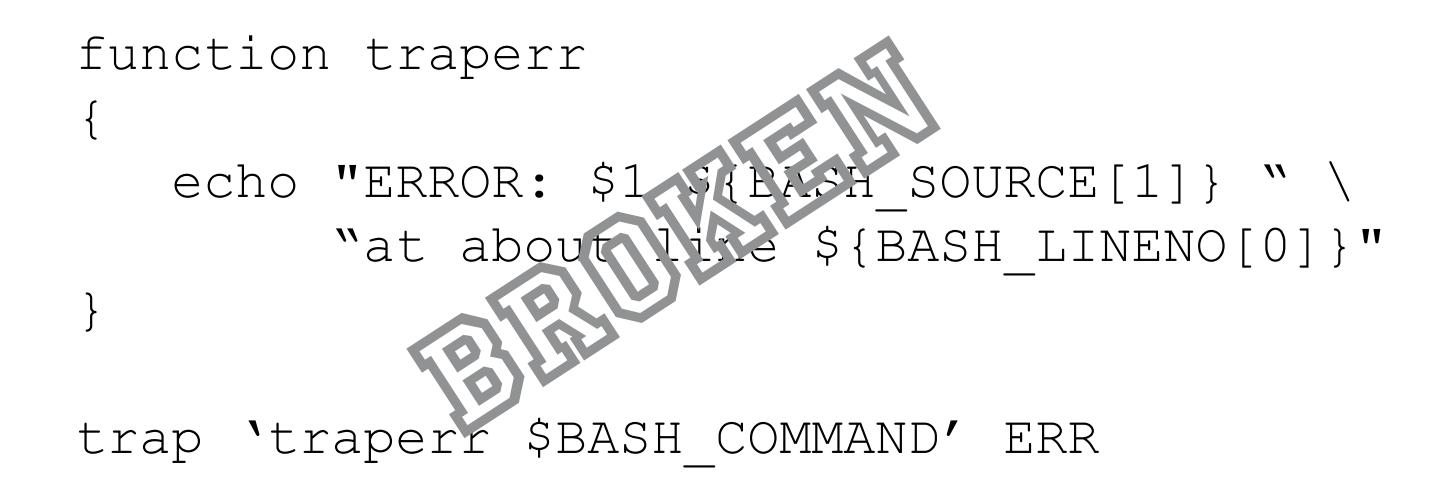

UniForum Chicago October 24th, 2006

### PIPESTATUS

UniForum Chicago bash-3.1\$ ps -ef 2>&1 |grep "^\$USR" >/dev/null bash-3.1\$ echo "PIPESTATUS =  $${PIPESTATUS}$   $*$  }  $\&$   $\&$  =  $$?$ "  $PIPESTATUS = 10 S? = 0$ bash-3.1\$ ps aux 2>&1 |grep "^\$USER" >/dev/null bash-3.1\$ echo "PIPESTATUS =  $${PIPESTATUS[*]} \ \ \n\$  $PIPESTATUS = 0 0 5? = 0$ bash-3.1\$ echo "PIPESTATUS =  $$$ {PIPESTATUS[\*]} \\$? = \$?"  $PIPESTATUS = 0$  \$? = 0 bash-3.1\$ set -o pipefail bash-3.1\$ ps -ef  $2>01$  |grep "^\$USR" >/dev/null bash-3.1\$ echo "PIPESTATUS =  $$$ {PIPESTATUS[\*]} \\$? = \$?"  $PIPESTATUS = 10 S? = 1$ 

October 24th, 2006

Copyright Michael Potter pottmi@gmail.com

18

# Variables

UniForum Chicago October 24th, 2006

# Integer Demo

bash-3.1\$ cat ./integer.sh #!/opt/local/bin/bash MyInt=0 echo "Value =  $$($  (  $($MyInt+5) * 2 )$ )" bash-3.1\$ ./integer.sh  $Value = 10$ bash-3.1\$ vim ./integer.sh bash-3.1\$ ./integer.sh ./integer.sh: line 5: 0: unbound variable bash-3.1\$ vim ./integer.sh bash-3.1\$ ./integer.sh ./integer.sh: line 4: 0: unbound variable bash-3.1\$ vim ./integer.sh bash-3.1\$ ./integer.sh  $Value = 10$ bash-3.1\$ cat ./integer.sh #!/opt/local/bin/bash ../stringent.sh declare -i MyInt=0 echo "Value =  $((\$MyInt+5) * 2))^n$ bash-3.1\$ $\left[ \right]$ 

UniForum Chicago October 24th, 2006

# What did we learn

• stringent.sh

– Proven to be a good idea

- declare -i *variable*
	- non-integer values caught sooner
- unset variables used as an int are 0
	- $\bullet$  unless caught with set  $\sim$  nounset
- $\bullet$   $\frac{1}{2}$  ( ( ... ))
	- arithmetic syntax

# gotcha

declare -i MyInt1=012 declare -i MyInt2=0x12

echo "Value1 = \$MyInt1" echo "Value2 = \$MyInt2" printf "%o %x\n" \$MyInt1 \$MyInt2

 $Value1 = 10$  $Value2 = 18$ 12 12

UniForum Chicago October 24th, 2006

# Arithmetic Syntax

- $intA= $( ( $|$intB + 5) * 2 )$)$ 
	- Allowed anywhere a variable is allowed
- let "intA =  $(\text{\$intB + 5 }) * 2"$ 
	- returns 0 or 1
- $((intA = (\$intB + 5) * 2))$ 
	- equivalent to let
- $intA = \frac{1}{\sin(B+5)}^2$ 
	- no spaces allowed
	- Special characters must be escaped
	- intA must be declare -i
- $intA = \frac{1}{2}$  (\$intB + 5) \* 2 ]
	- deprecated

UniForum Chicago October 24th, 2006

# local variables

- weak
- good enough
- not just local, local and below
- two ways to declare:
	- declare
	- local
- \$1, \$2, ... are not scoped the same

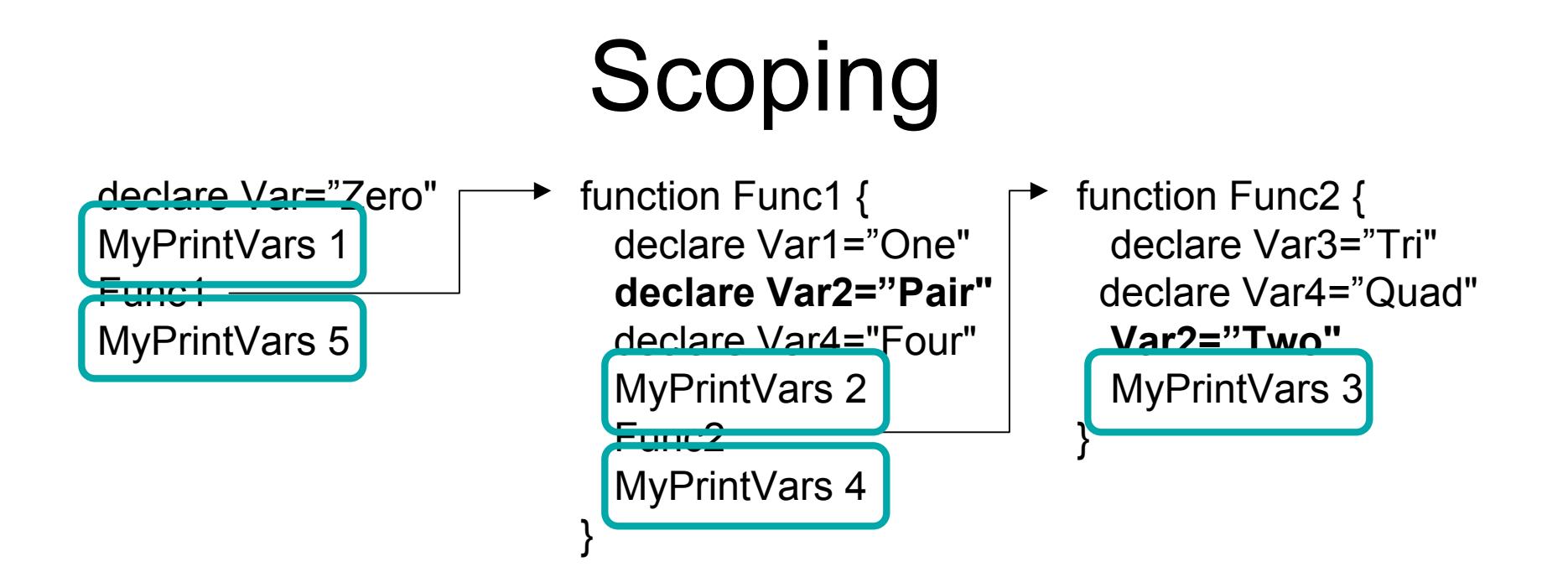

# Handling undefined variables

function PrintVars { echo -n "Var1=\${Var1:-nbtset}" echo -n "Var2=\${Var2:-notset}" echo -n "Var3=\${Var\$:-nbtset}" echo -n "Var4=\${Var4:-nbtset}" echo "Var5=\${Var\$:-notset}" }

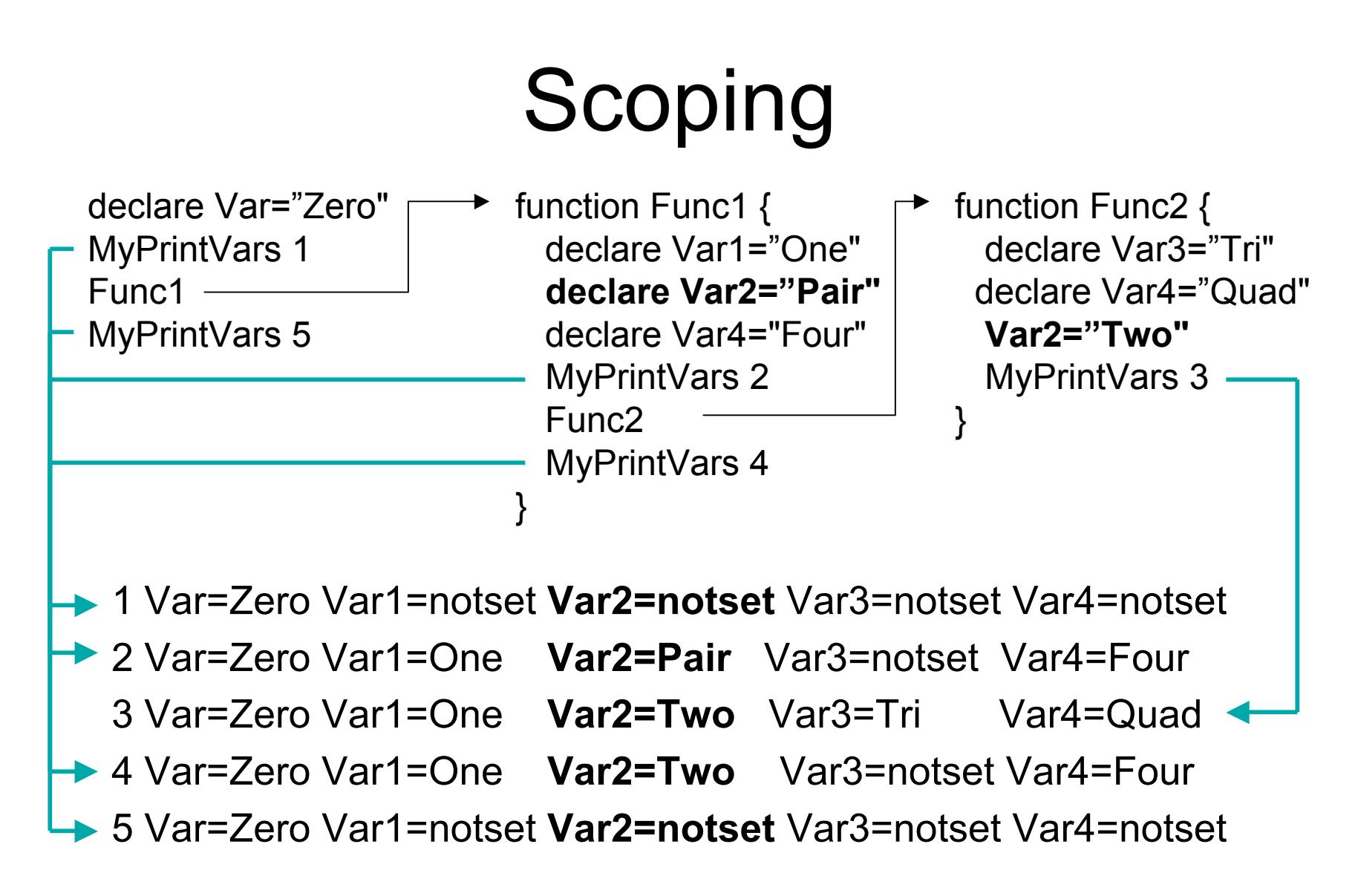

UniForum Chicago October 24th, 2006

# readonly variables

- Two ways to declare
	- declare -r
	- readonly
- One way trip
- Used with -i to create readonly integers
- readonly can be used on system variables
	- e.g. keep users from changing their prompt
	- not documented!

# conditionals

if *command* if  $(())$ if [ ] if test if [[ ]]

UniForum Chicago October 24th, 2006

# if *command*

```
set +o errexit
grep Jim /etc/passwd
declare -i Status=$?
set -o errexit
if (( $Status == 0 ))then
  echo "Jim is a user"
fi
```
if grep Jim /etc/passwd then echo "Jim is a user" fi

```
! grep Jim /etc/passwd
declare -i Status=$?
if (( $Status != 0 ))then
   echo "Jim is a user"
```
UniForum Chicago October 24th, 2006 Copyright Michael Potter pottmi@gmail.com

fi

# What did we learn?

- set to errexit turns off errexit
- Save \$? to a permanent variable
- ! turns off errexit for a single command
- zero is true, non-zero is false
- if (()) used for numeric tests

# gotcha

- if  $[[$  \$Age > 21  $]]$  # bad – > is a string comparison operator
- if  $\sqrt{5}$ Age > 21  $\sqrt{7}$  bad
	- > is a redirection operator
- if  $[[$  \$Age -gt 21  $]]$  # good – fails in strange ways if \$Age is not numeric
- if  $(($  \$Age  $>$  21  $))$  # best
	- \$ on Age is optional

UniForum Chicago October 24th, 2006

# test and [

bash-3.1\$ which test /bin/test bash-3.1\$ which [ /bin/[ bash-3.1\$ ls -l /bin/[ /bin/test -r-xr-xr-x 2 root wheel 18104 Aug 21 2005 /bin/[ -r-xr-xr-x 2 root wheel 18104 Aug 21 2005 /bin/test

UniForum Chicago October 24th, 2006

# So?

UniForum Chicago October 24th, 2006

# if [[ ]]

UniForum Chicago October 24th, 2006

# [ versus [[

- $[$   $\sin 3a == 2 \times ]$ 
	- True if \$a starts with an "z".
- [[ \$a == "z\*" ]]
	- True if \$a is exactly equal to "z\*".
- $\int$  \$a == z\* ]
	- Error if \$a has a space.
	- Error if more than one filename starts with z.
	- True if a filename exists that starts with z and is exactly \$a.
	- True if no filenames exist that start with z and \$a equals z\*.
- [ "\$a" == "z\*" ]
	- True if \$a is exactly equal to z\*.

UniForum Chicago October 24th, 2006

UniForum Chicago October 24th, 2006

# the rules

• use [

– when you "want" to use file globbing

• use ((

– when you want to do math

- use [[
	- for everything else

### regular expressions

- Introduced with version 3.0
- Implemented as part of [[ ]]
- Uses binary operator =~
- Supports extended regular expressions
- Supports parenthesized subexpressions

### regular expression

declare MyStr="the quick brown fox"

 $\begin{bmatrix} \text{if } \text{SMyStr} \text{ =} \text{= "the" } \text{]} \quad \text{# false: must be exact} \end{bmatrix}$  $[[$  \$MyStr == the\*  $]]$  # true: pattern match

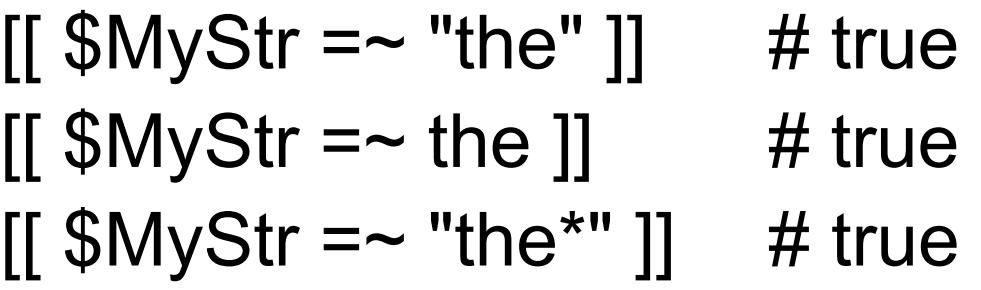

UniForum Chicago October 24th, 2006

### subexpressions

```
declare MyStr="the quick brown fox"
```

```
if [ $MyStr =~ "the ([a-z]^*) ([a-z]^*)" ]]
```
then

```
echo "${BASH_REMATCH[0]}" # the quick brown
 echo "${BASH_REMATCH[1]}" # quick
 echo "${BASH_REMATCH[2]}" # brown
fi
```
### bad expressions

```
declare MyStr="the quick brown fox"
```

```
if [[ \mathcal{S}MyStr =~ "the [a-z) ([a-z*)" ]]
then
```
echo "got a match"

```
elif (( $? == 2 ))
```
then

 traperr "Assertion Error: Regular expression error" exit 1

#### fi

UniForum Chicago October 24th, 2006

# gotcha

- cp \$srcfile \$dstfile – broken if \$srcfile has a space
- cp "\$srcfile" "\$dstfile"
	- broken if srcfile begins with -
- cp -- "\$srcfile" "\$dstfile"

# quoting

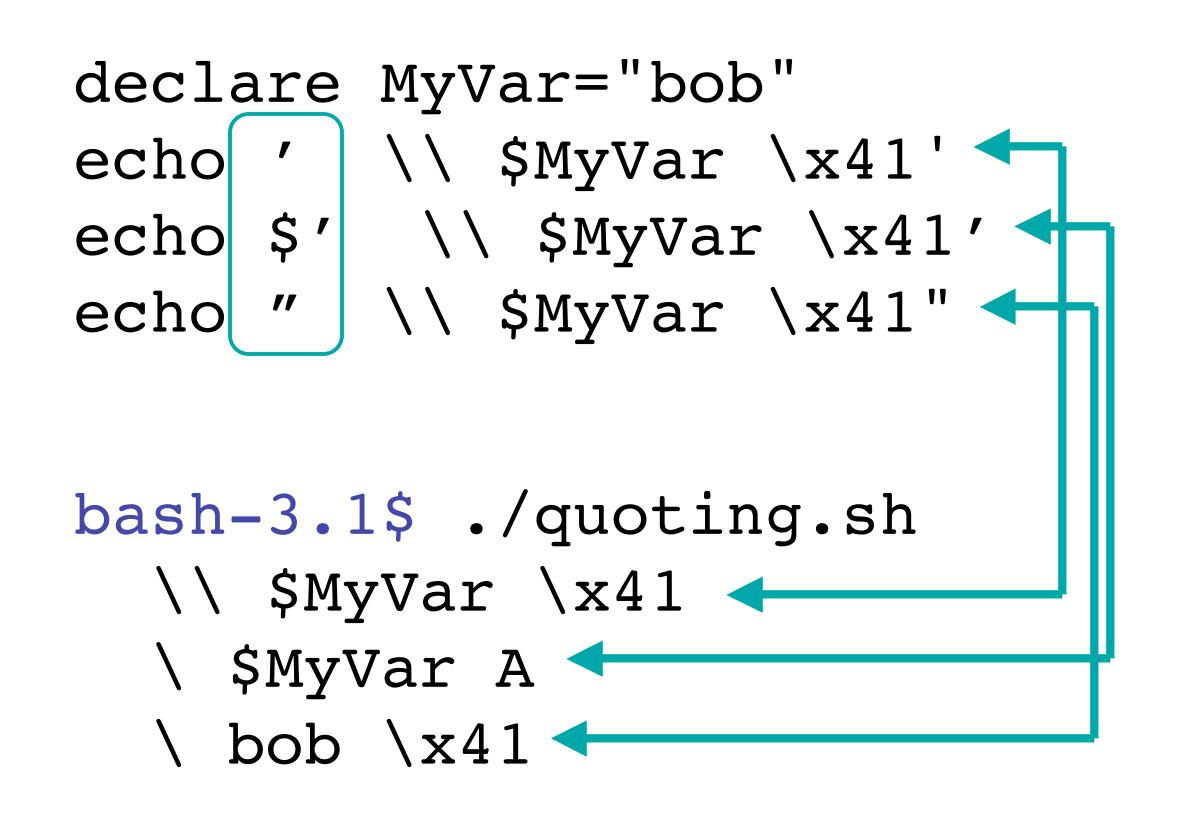

UniForum Chicago October 24th, 2006

# quoting recommendation

- quote variables liberally
	- extra quotes likely to cause a consistent error
	- missing quotes are likely to cause inconsistent behavior
- Safe Exceptions
	- $-$  within if  $[[ \ ]]$
	- Integer variables (define -i)
	- $-$  within if  $($   $)$

# Handling undefined variables

function PrintVars { echo -n "Var1=\${Var1:-notset}" echo -n "Var2=\${Var2:-notset}" echo -n "Var3=\${Var3:-notset}" echo -n "Var4=\${Var4:-notset}" echo -n "Var5=\${Var5:-notset}"

}

### unset variables

• \${parameter -word}

– returns word

- \${parameter +word}
	- returns empty (returns word if set)
- \${parameter =word}
	- sets parameter to word, returns word
- \${parameter:?message}
	- echos message and exits

UniForum Chicago October 24th, 2006

### unset variables

- \${parameter-word}
- \${parameter+word}
- \${parameter=word}
- \${parameter?message}

UniForum Chicago October 24th, 2006

### default variables

```
UniForum Chicago
October 24th, 2006
                       Copyright Michael Potter
                         pottmi@gmail.com
   function MyDate
   \{declare -i Year=$1:?"$0 Year is required"}
      declare -i Month=$2:-1}declare -i Day = (3:-1)if ( $Month > 12 )); then
         echo "Error Month > 12" > 2 exit 1
       fi
      if (( $Day > 31 ); then
          echo "Error Day > 31" >&2
          exit 1
       fi
       echo "$Year-$Month-$Day"
   }
```
49

### sub strings

declare MyStr= "The quick brown fox"

- echo " $\frac{1}{2}$  {MyStr:0:3}" # The
- echo "\${MyStr:4:5}" # quick
- echo "\${MyStr: -9:5}" # brown
- echo " $\S$ {MyStr: -3:3}" # fox
- echo "\${MyStr: -9}" # brown fox

UniForum Chicago October 24th, 2006

# substr by pattern

- \${Var#pattern}
- \${Var%pattern}
- \${Var##pattern}
- \${Var%%pattern}

# a jingle

### We are #1 because we give 110%

UniForum Chicago October 24th, 2006

### substr by pattern

declare MyStr="/home/pottmi/my.sample.sh"

echo "\${MyStr##\*/}" # my.sample.sh echo "\${MyStr%.\*}" # /home/pottmi/my.sample echo "\${MyStr%/\*}" # /home/pottmi

echo "\${MyStr#\*/}" #home/pottmi/my.sample.sh echo "\${MyStr%%.\*}" # /home/pottmi/my

UniForum Chicago October 24th, 2006

### search and replace

• \${Var/pattern/replace}

### substr by pattern

declare MyStr="the fox jumped the dog"

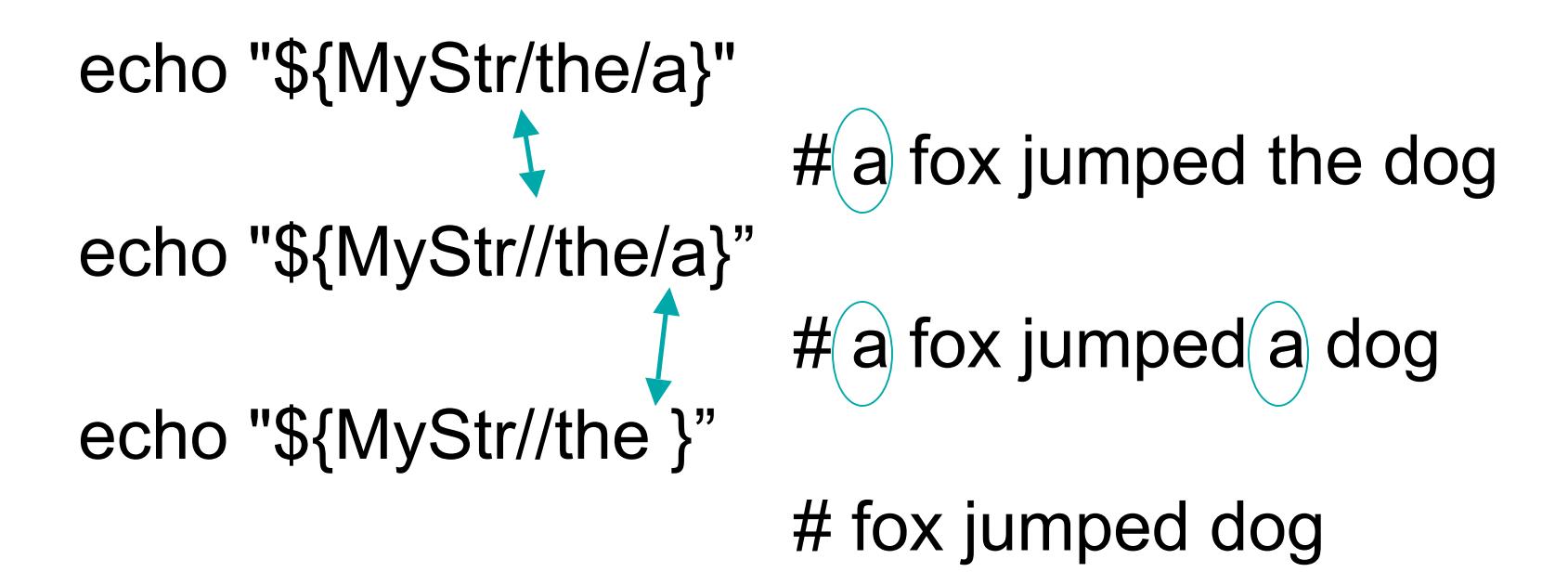

UniForum Chicago October 24th, 2006

## unintended subshells

```
declare -i Count=0
declare Lines
cat /etc/passwd | while read Lines
do
  echo -n "."
  ((Count++))done
```
echo " final count=\$Count"

```
...................................... final count=0
```
UniForum Chicago October 24th, 2006

### unintended subshells

```
declare -i Count=0
declare Lines
```
while read Lines

do

echo -n "."  $((Count++))$ done </etc/passwd

echo " final count=\$Count"

...................................... final count=38

UniForum Chicago October 24th, 2006

### unintended subshells

```
declare -i Count=0
declare Lines
```
while read Lines

do

echo -n "."  $((Count++))$ done < < (cat /etc/passwd)

echo " final count=\$Count"

...................................... final count=38

UniForum Chicago October 24th, 2006

### Learn more

- man bash
- O'Reilly 'Learning the Bash shell'
- http://bashdb.sourceforge.net/bashref.html
- http://www.faqs.org/docs/abs/HTML/
- Ask me to help!

### Contact Information

Michael Potter PO Box 469 Lisle, IL 60532

+1 630 926 8133

pottmi@gmail.com

UniForum Chicago October 24th, 2006

# Copyright Notice

This presentation is copyright Michael Potter 2006.

No duplication is allowed without my permission. Contact me for permission, you just might get it.

You are welcome to view and link to this presentation on the UniForum website.

You are welcome to copy stringent.sh from the slide, but please add a comment with a link to this presentation in the source.

UniForum Chicago October 24th, 2006